- Gather Required Documents: Ensure you have the necessary documents for opening a Demat account, including proof of identity (such as PAN card), proof of address (recent utility bills), proof of income (if applicable), proof of bank account, PAN card, and photographs.
- Account Opening Form: You need to submit a filled Account opening form to the HO or branch of DP.
- Filling the Form: Carefully filling the account opening form with accurate information. Double-check all the details before submitting the form.
- Attach Required Documents: Attach all the necessary documents as mentioned in the form, including proof of identity, address, income, bank account details, PAN card, and photographs. Make sure to provide photocopies as per the DP's requirements.
- Visit the DP's Office: Visit the DP's office in person and submit the filled-out form along with the required documents. Hand over the photocopies for verification and keep the original documents with you for verificationpurposes.
- Personal Verification: The DP will conduct a personal verification process to confirm your identity and other details. This may involve a face-to-face meeting or video verification.
- Application Processing: Once the personal verification is completed, the DP will process your application for opening a Demat account.
- Demat Account Number/Customer ID: After the application is processed successfully, you will receive a unique Demat account number or customer ID from the DP. This will serve as your identification for future transactions.
- Start Trading: With your Demat account successfully opened, you can now link it with a trading account and start trading/ investing in and other capital market-related instruments. Don't forget to include funds in your trading account before trading/ investing.
- $\cdot$  In conclusion, a demat account not only facilitates investing and trading, but also serves as a secure and convenient way to hold and manage various financial securities in electronic form
- **D** FOR ONLINE OPENING:

Step 1. Go to apollomoney.com and open an account  $\rightarrow$  new customer.

## Step 2.

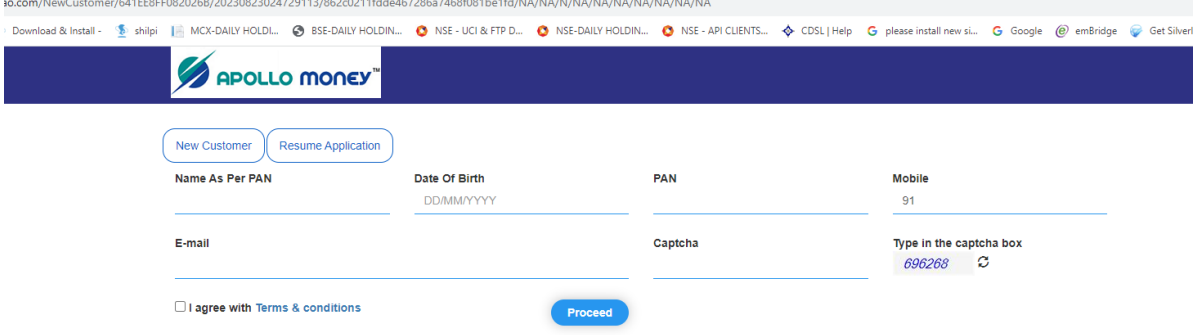

Step 3.

Enter Aadhar Number and generate OTP and Validate OTP.

Step 4.

IPV page will come and enter 4 digit verification code and click button(take photo) and go to proceed.

Step 5. Broking Details: Select segments types.

Step 6.

Select Income Details and Brokerage Plans and Continue.

Step 7. Select DP Plan Save and continue.

Step 8. Enter bank details, Nominee Details

Step 9. Confirm Basic Details and contact details.

Step 10. Save and continue Fatca Details.

Step 11. Next upload documents.

Step 12. Check preview and confirm OTP verification.

Step 13. Finaly enter aadhar number and validate otp.